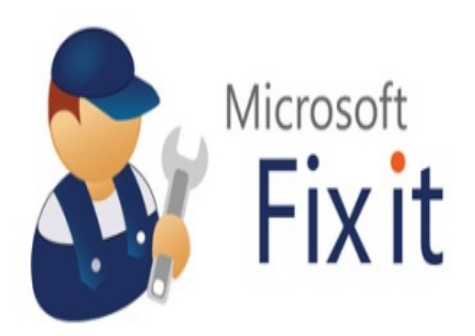

Microsoft Fix It Center es una aplicación que contiene solucionadores automatizados a problemas que se puedan dar en cualquier equipo informático, tanto de hardware como de software. Funciona mediante un análisis de dispositivos adecuado a cada equipo, donde al final tendremos la opción de aplicar las soluciones que nosotros decidamos. Este trabajo genera una asistencia preventiva, ya que encuentra y corrige los problemas antes de que sean graves.

Esta herramienta se presenta como una interesante alternativa a la clásica Ayuda de Windows, facilitando así el manejo del sistema operativo a todo tipo de usuarios.

Este articulo se escribe basándose en la versión beta de Microsoft Fix it, que en el momento de su realización solo estaba disponible para Windows XP.

El primer paso es descargar la versión de prueba de Microsoft Fix it que corresponda al sistema operativo de Microsoft que utilicemos en nuestro equipo,desde la página:

http://fixitcenter.support.microsoft.com/Portal?ln=es-es

[Se descargara en nuestro equipo un archivo ejecutable](http://fixitcenter.support.microsoft.com/Portal?ln=es-es) que contiene la instalación de Fix It, ejecutamos el archivo y aparecerá el típico asistente de instalación de Microsoft:

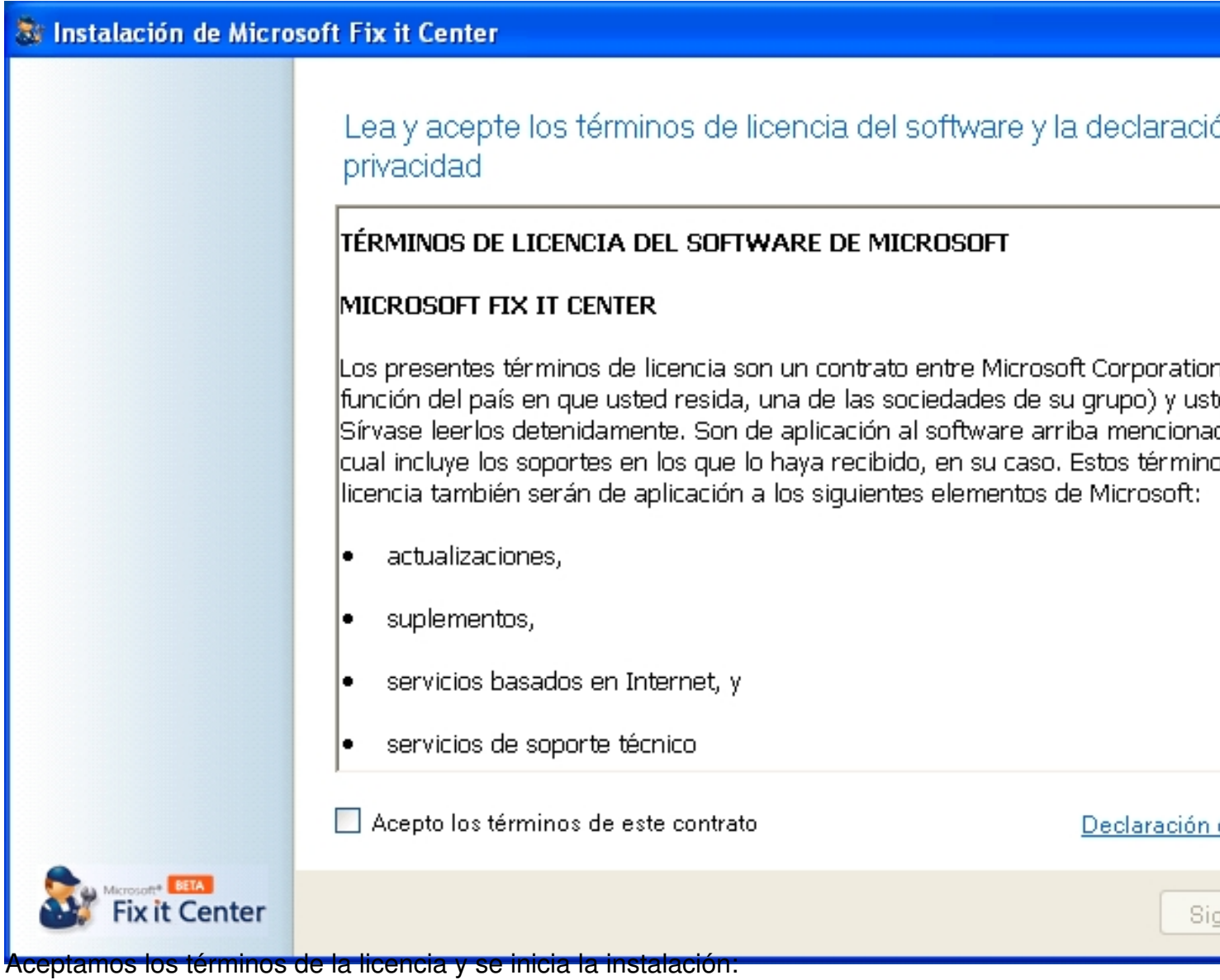

Escrito por Daniel Ortega Carrasco Lunes, 21 de Mayo de 2012 12:49

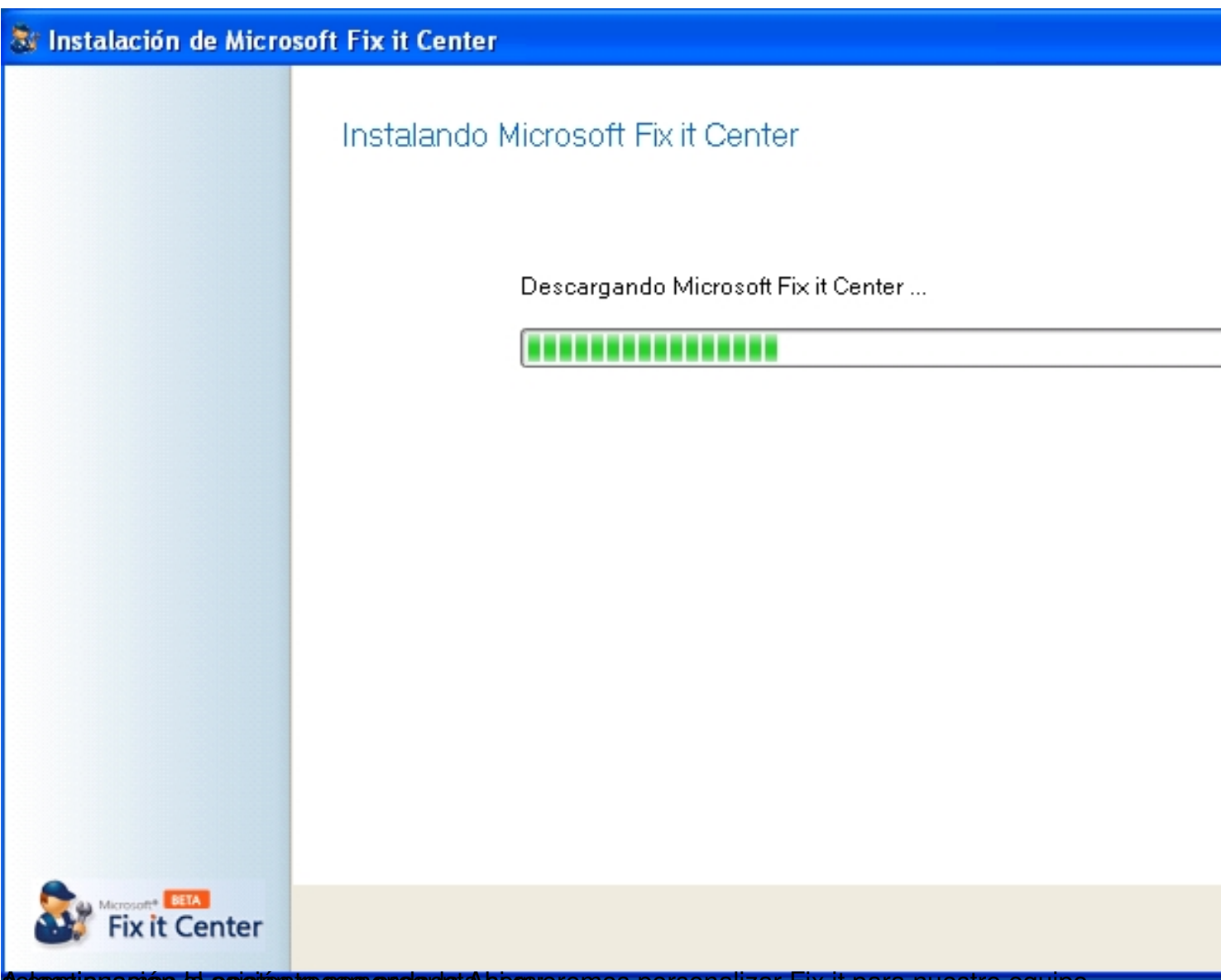

Betecutionacións el asistemte consenegulata socareremos personalizar Fix it para nuestro equipo,

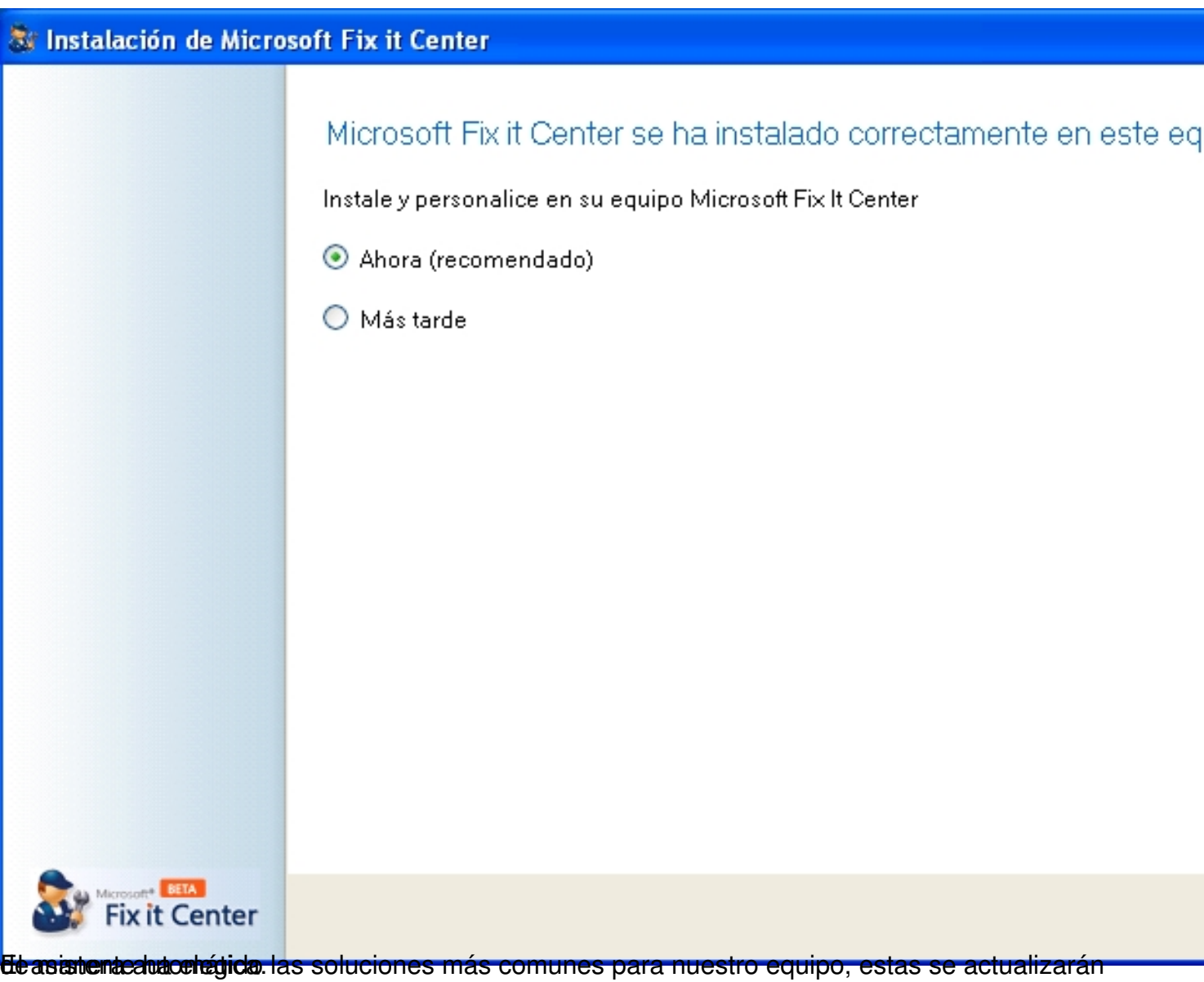

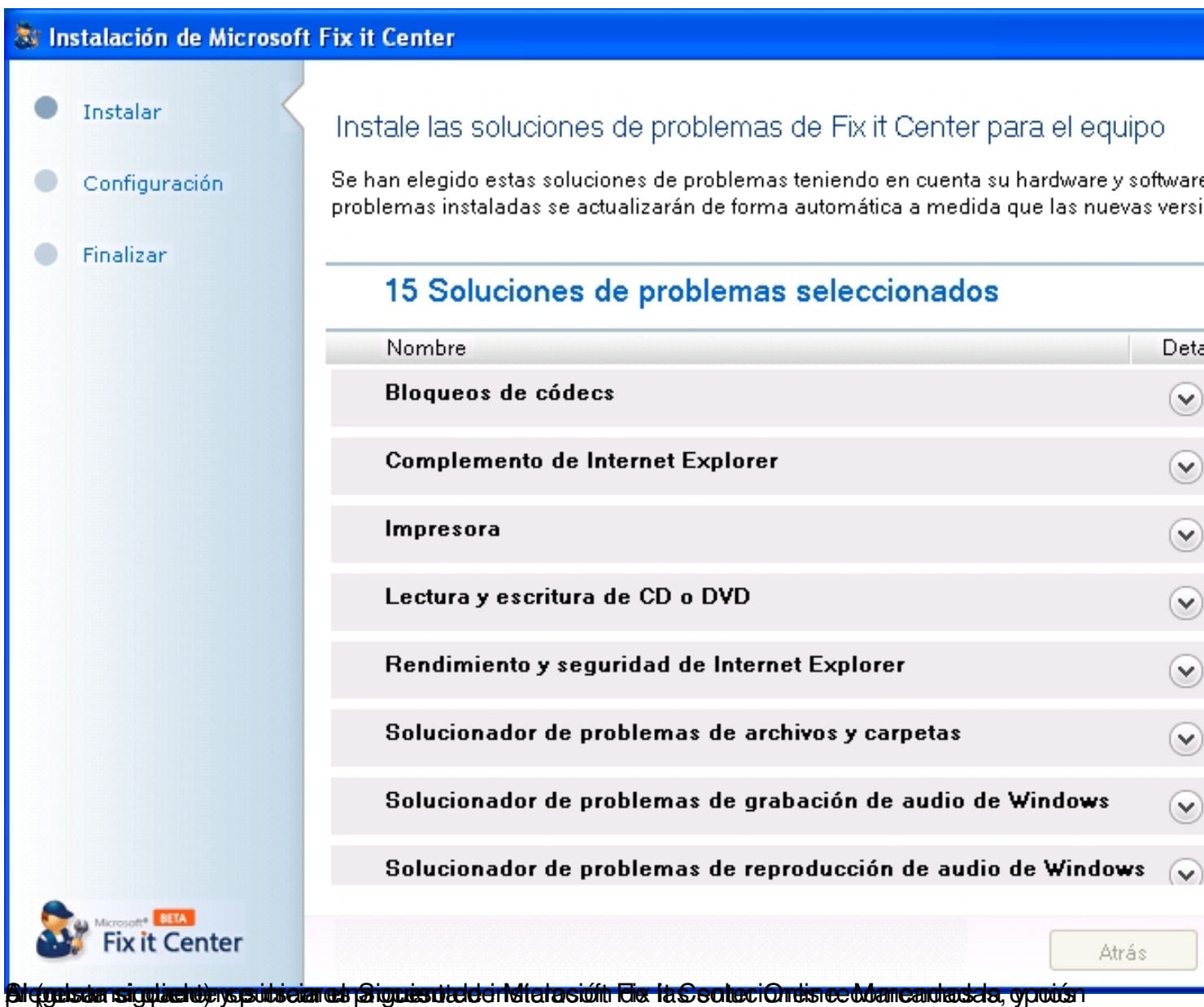

Escrito por Daniel Ortega Carrasco Lunes, 21 de Mayo de 2012 12:49

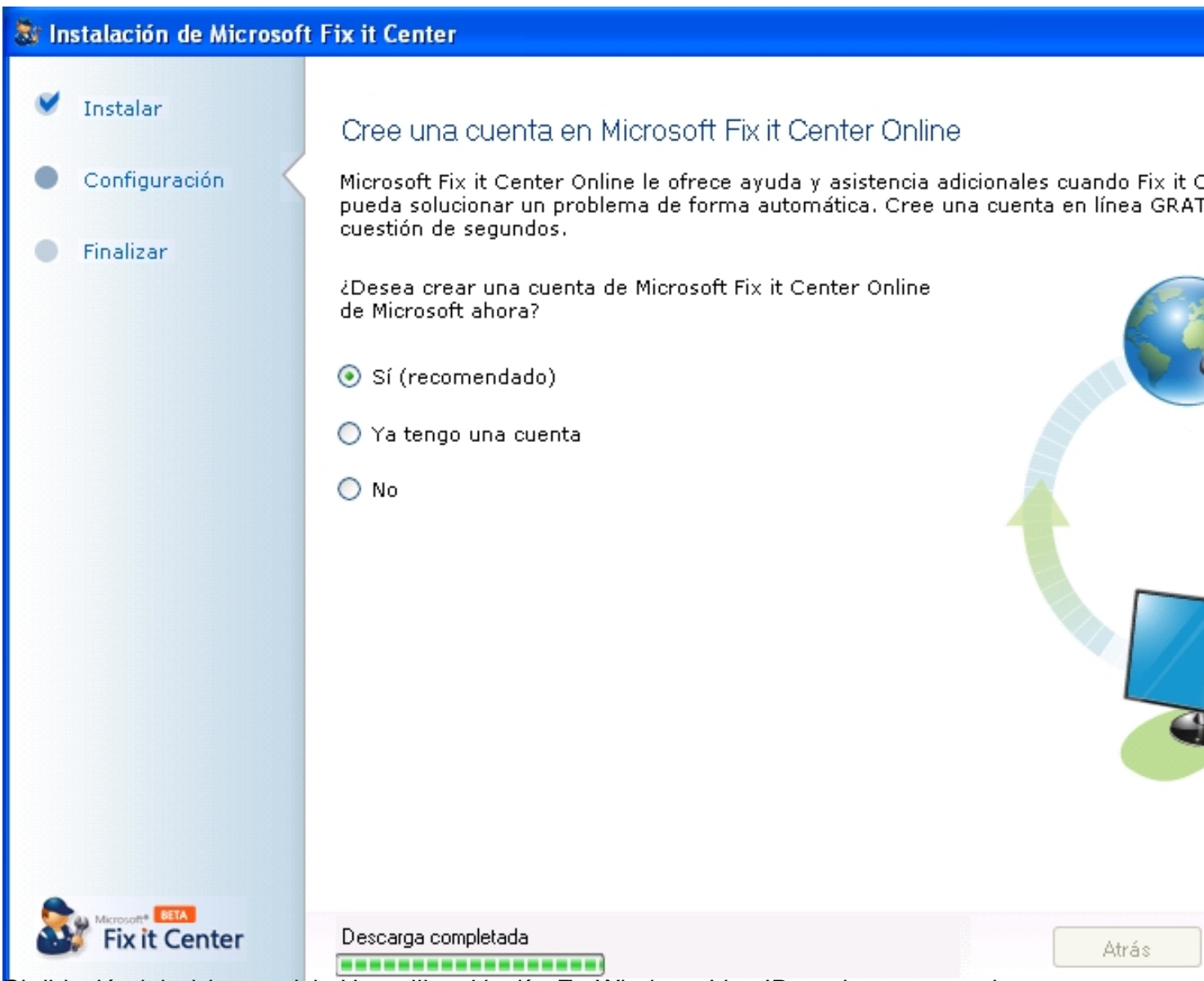

Bitratisiporemotos de cue pual stantos traditive et ricotión Registrandoses Live ID, podremos acceder

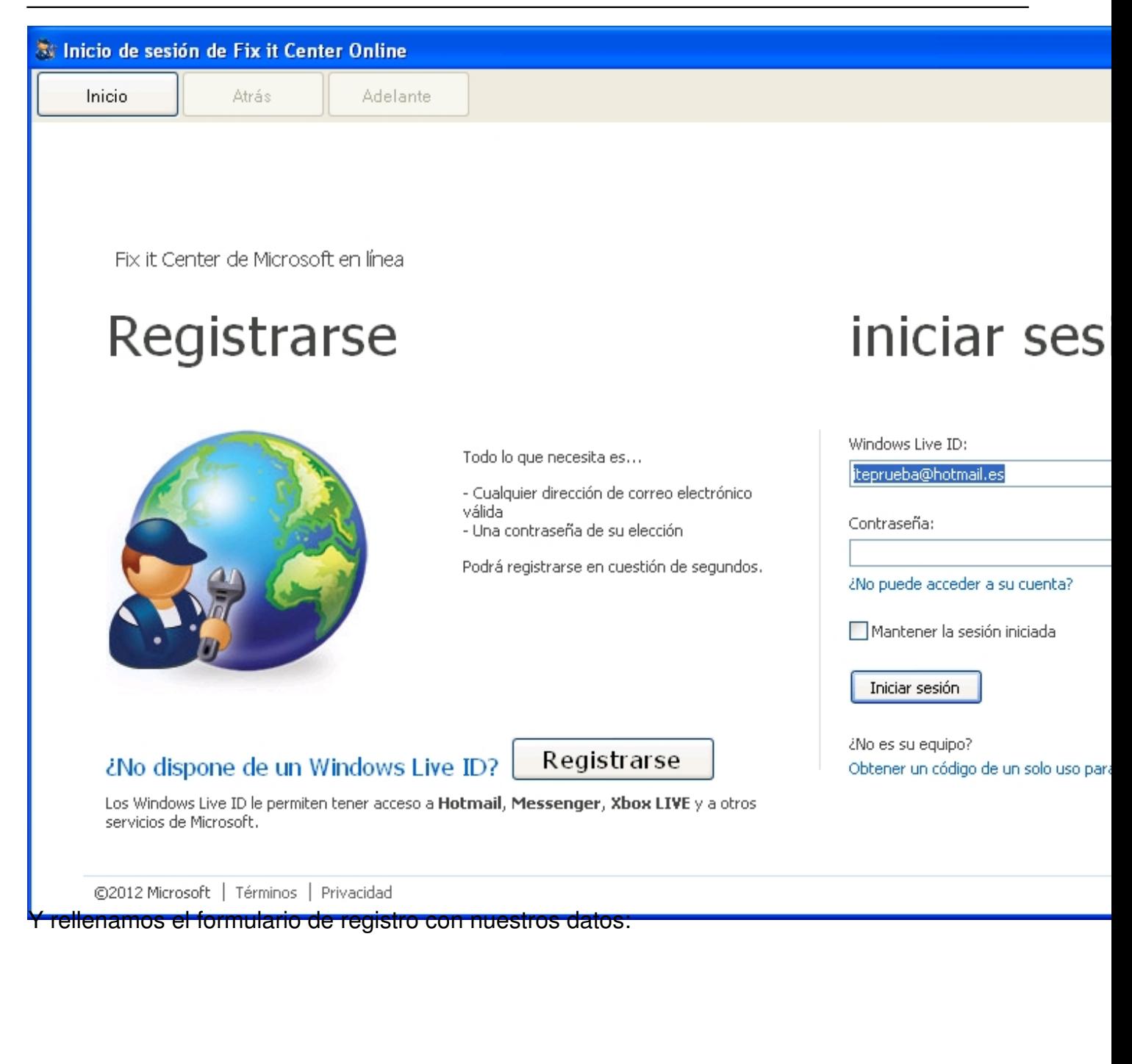

Escrito por Daniel Ortega Carrasco Lunes, 21 de Mayo de 2012 12:49

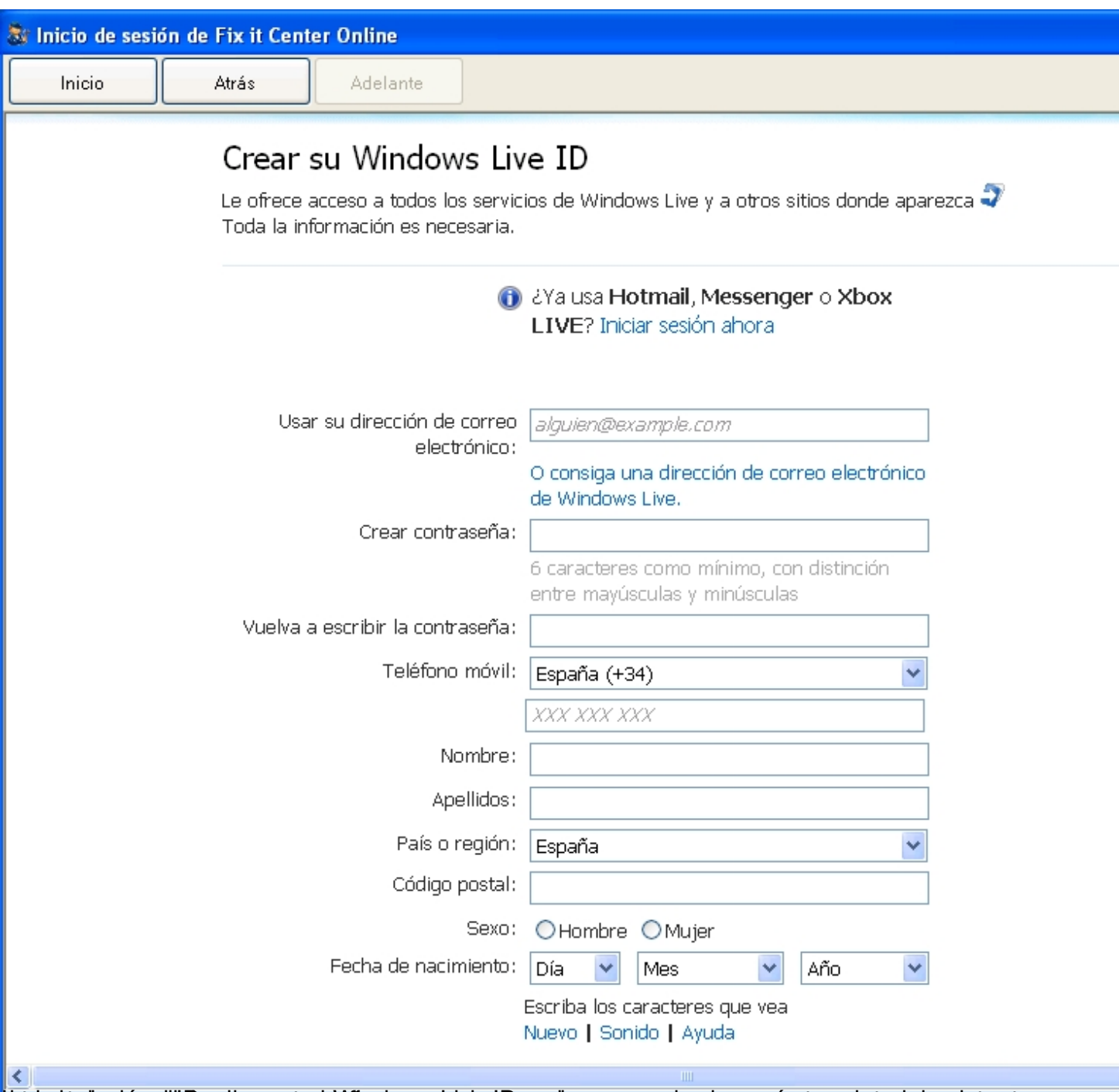

tra interceptual accordicion de contrasteña do que acabado de crear, y aparecerá crear aveis de la sistente

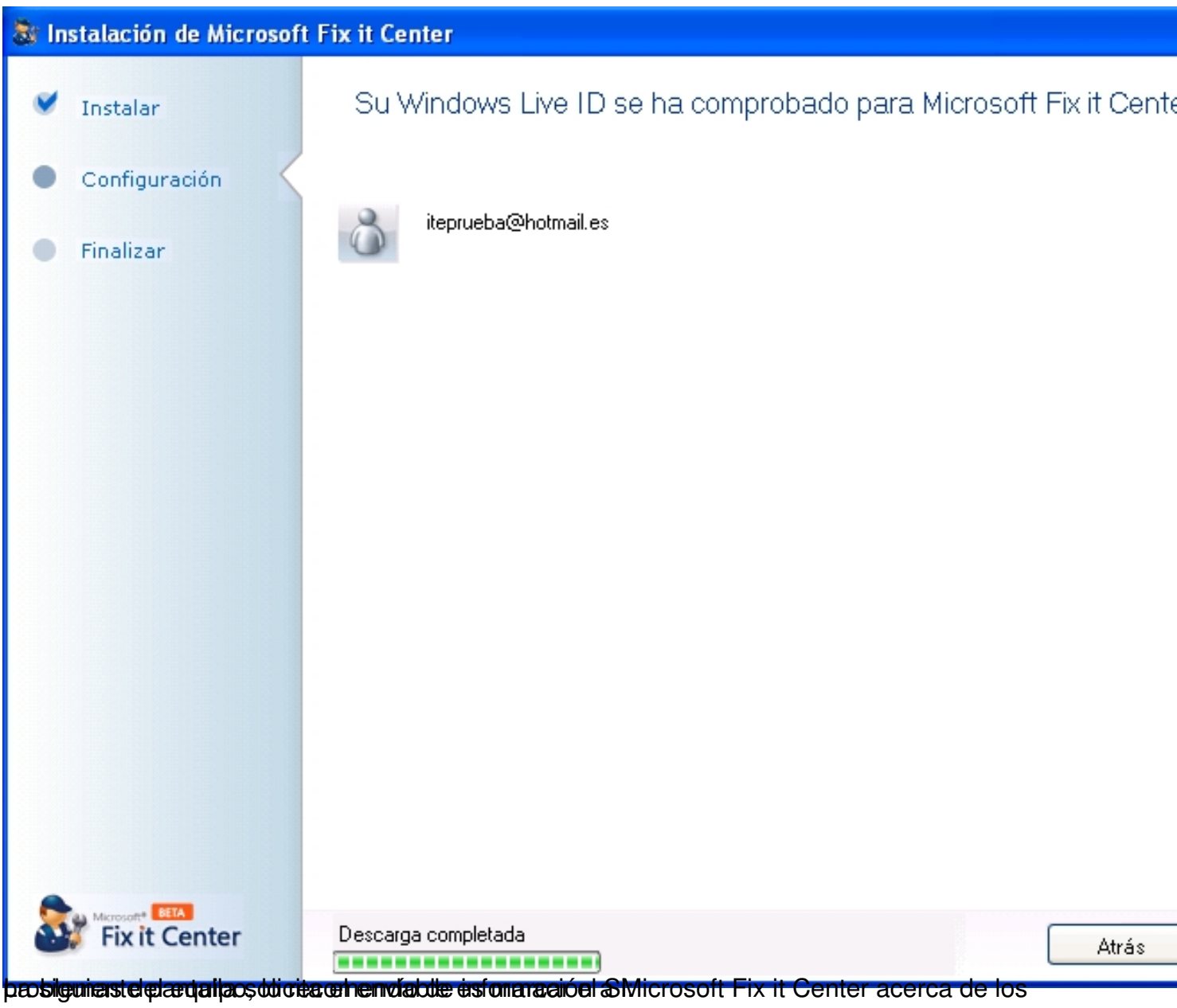

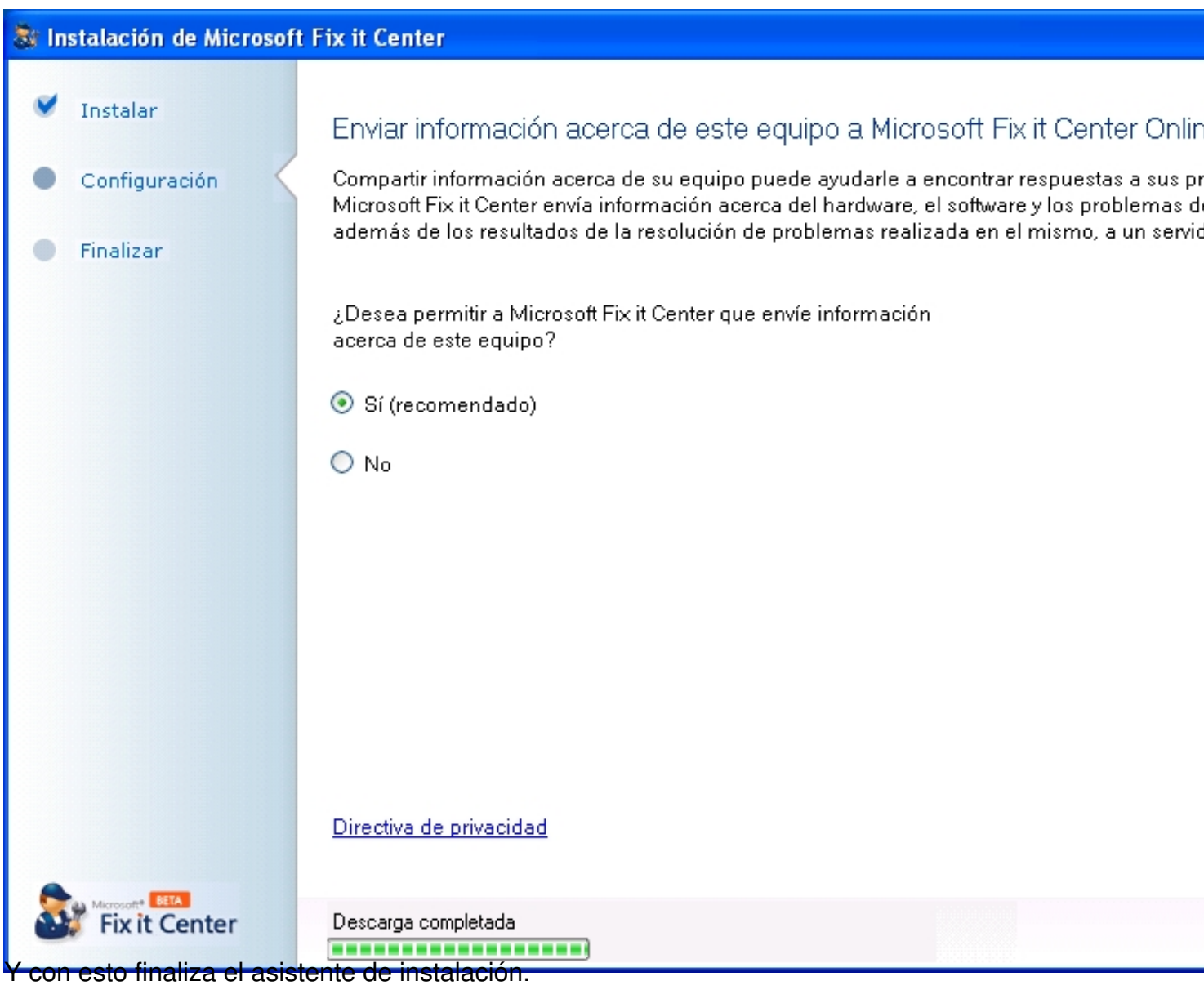

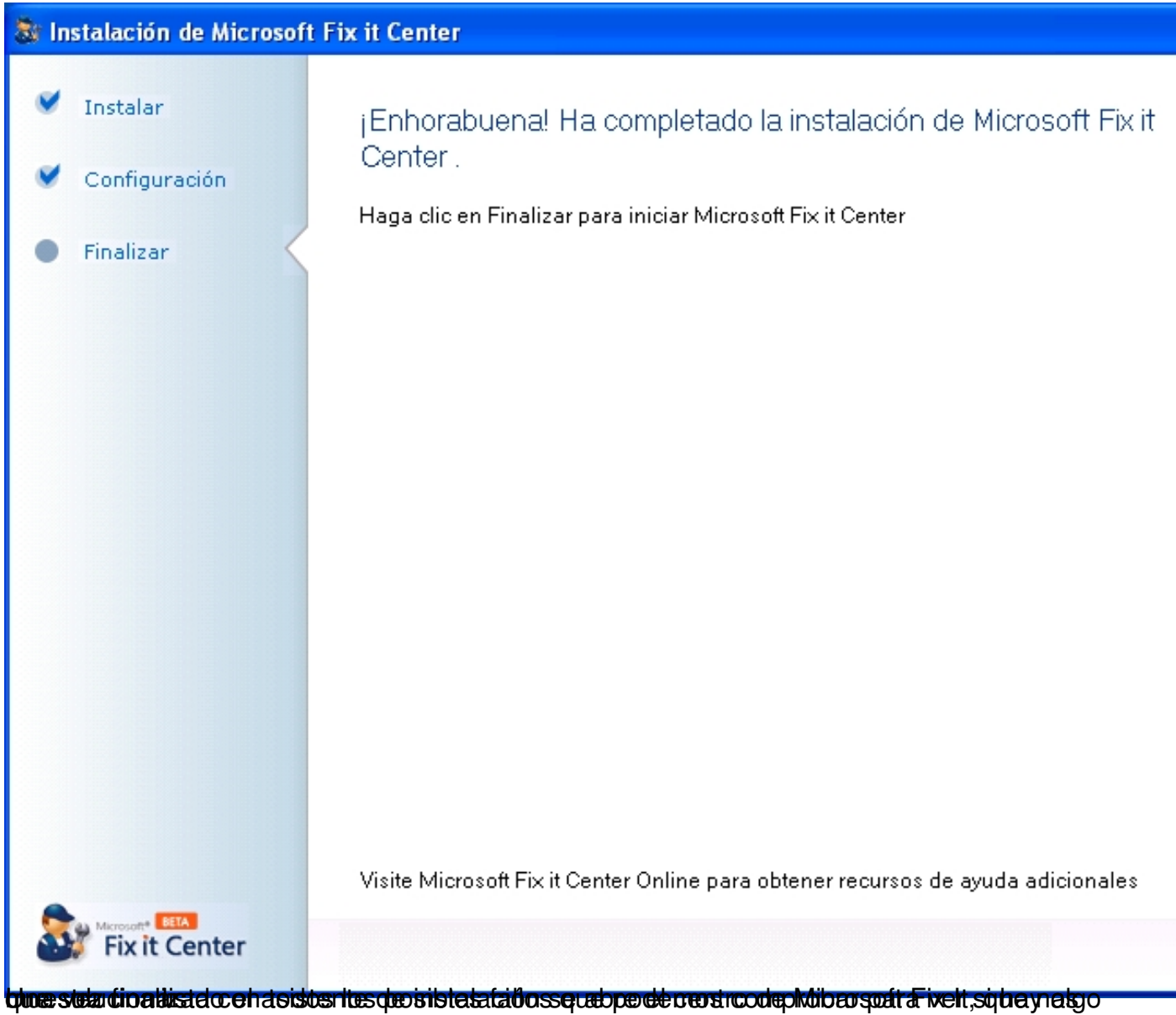

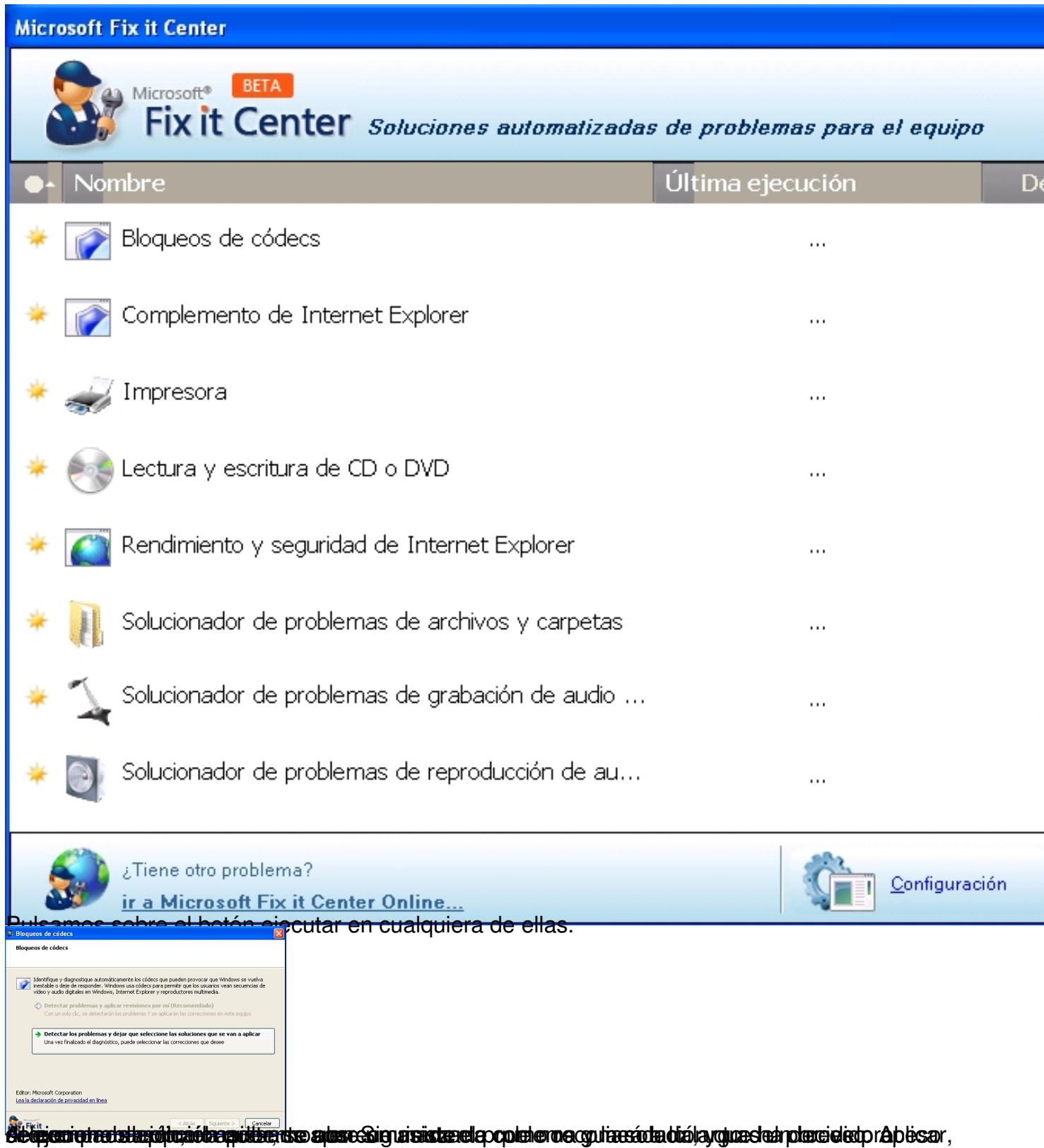

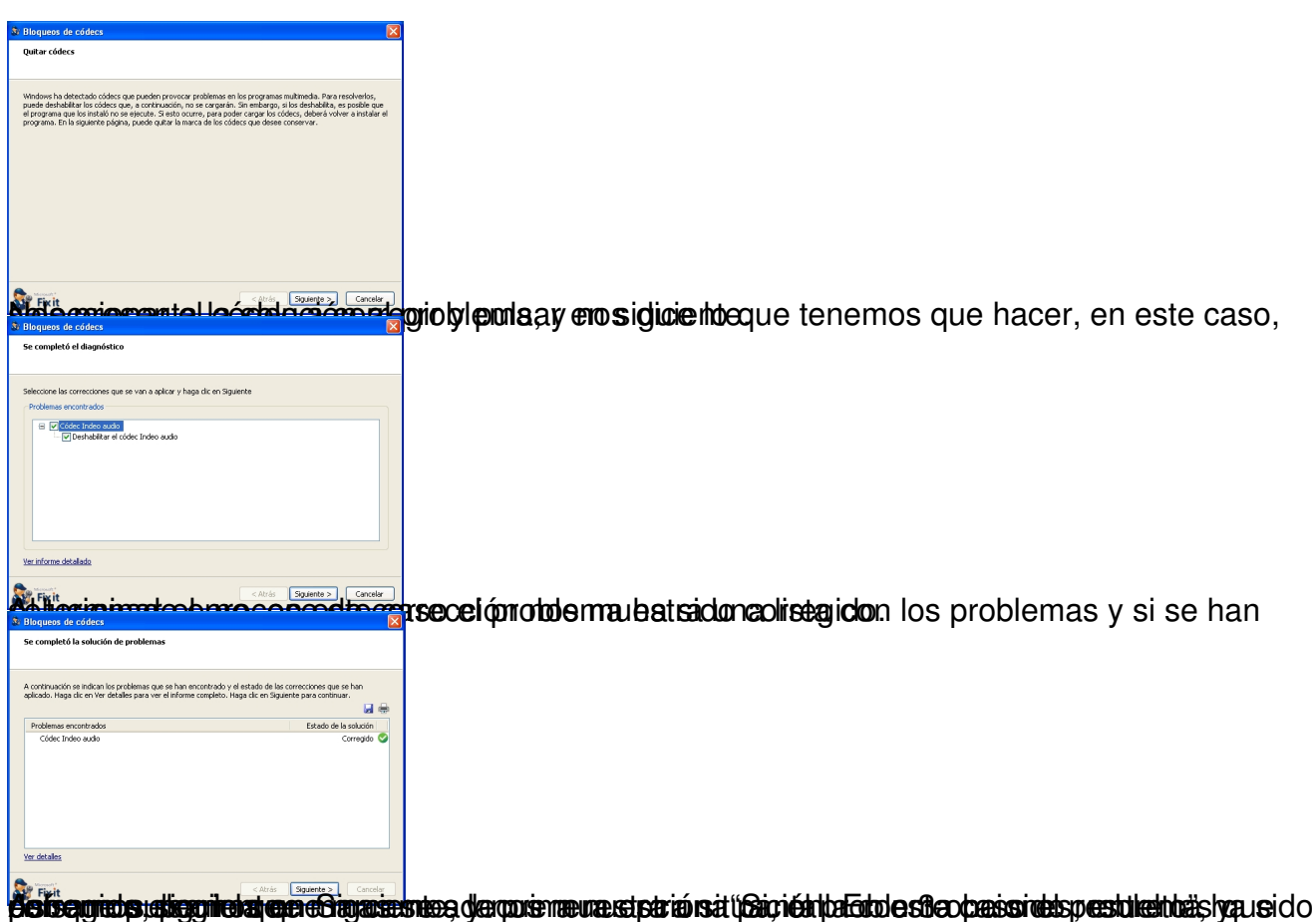

Escrito por Daniel Ortega Carrasco Lunes, 21 de Mayo de 2012 12:49

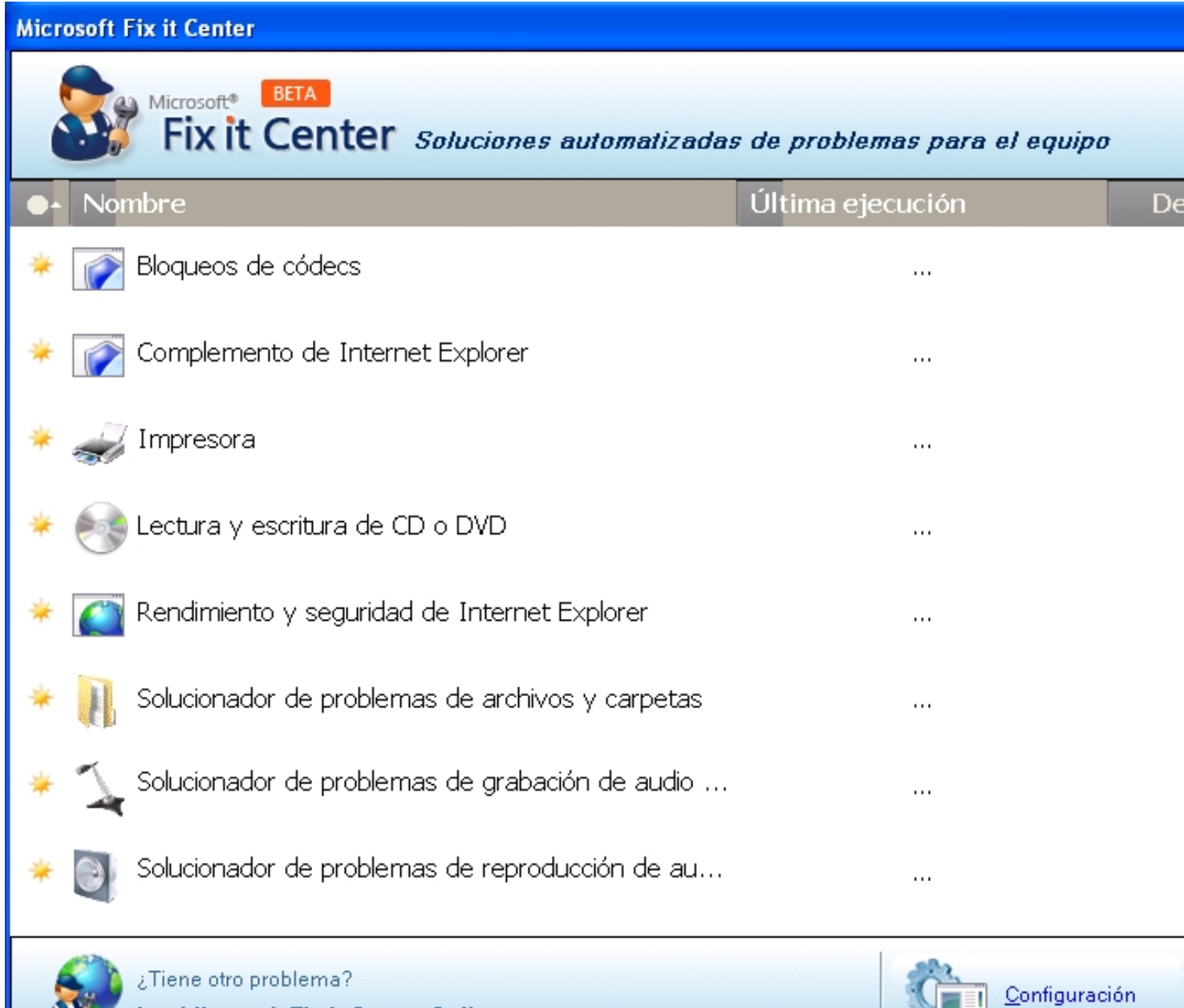

ir a Microsoft Fix it Center Online...<br>Updala pääkiset perististist peristist peristist et et alle perististe te alle peristist en de storis de la ca

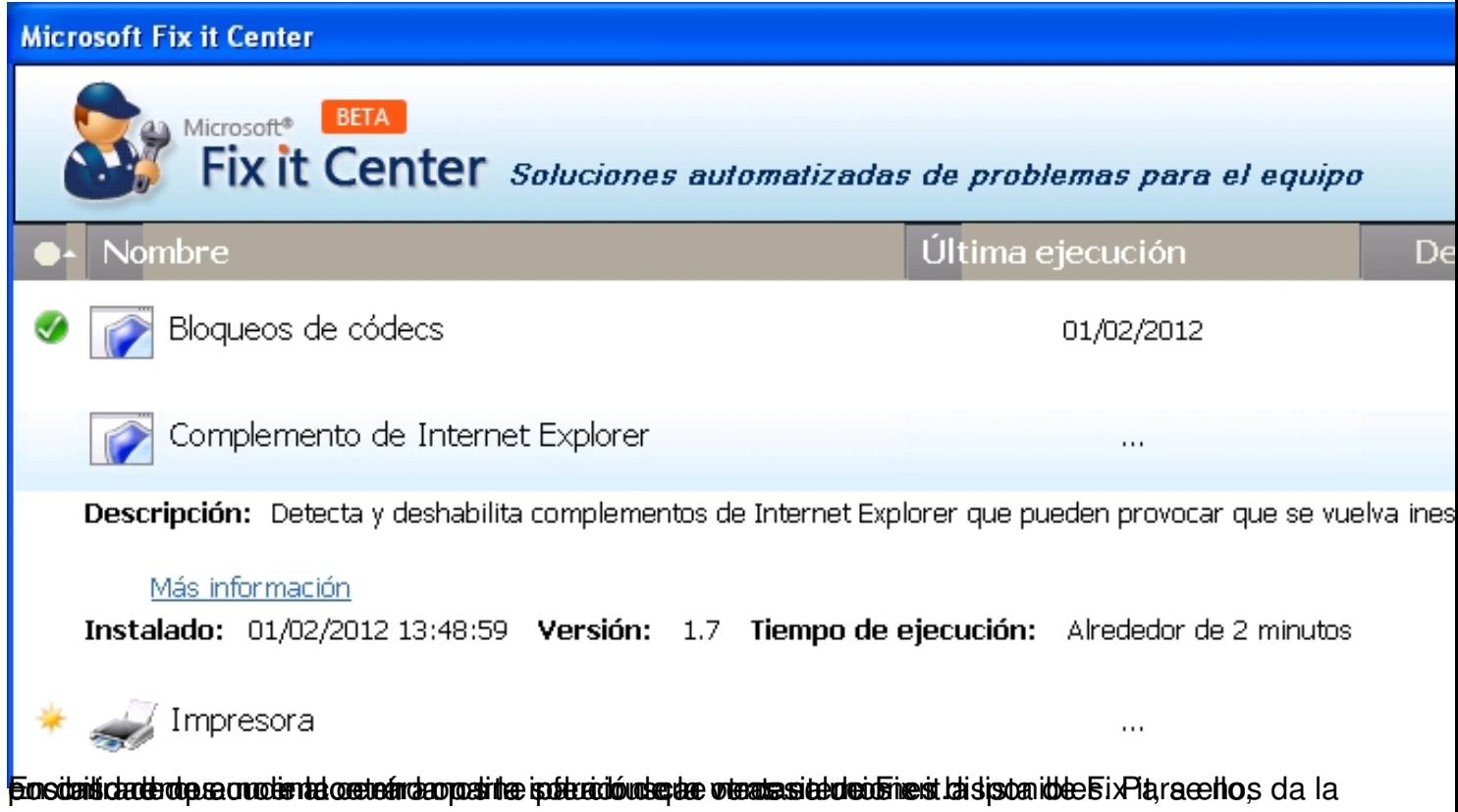

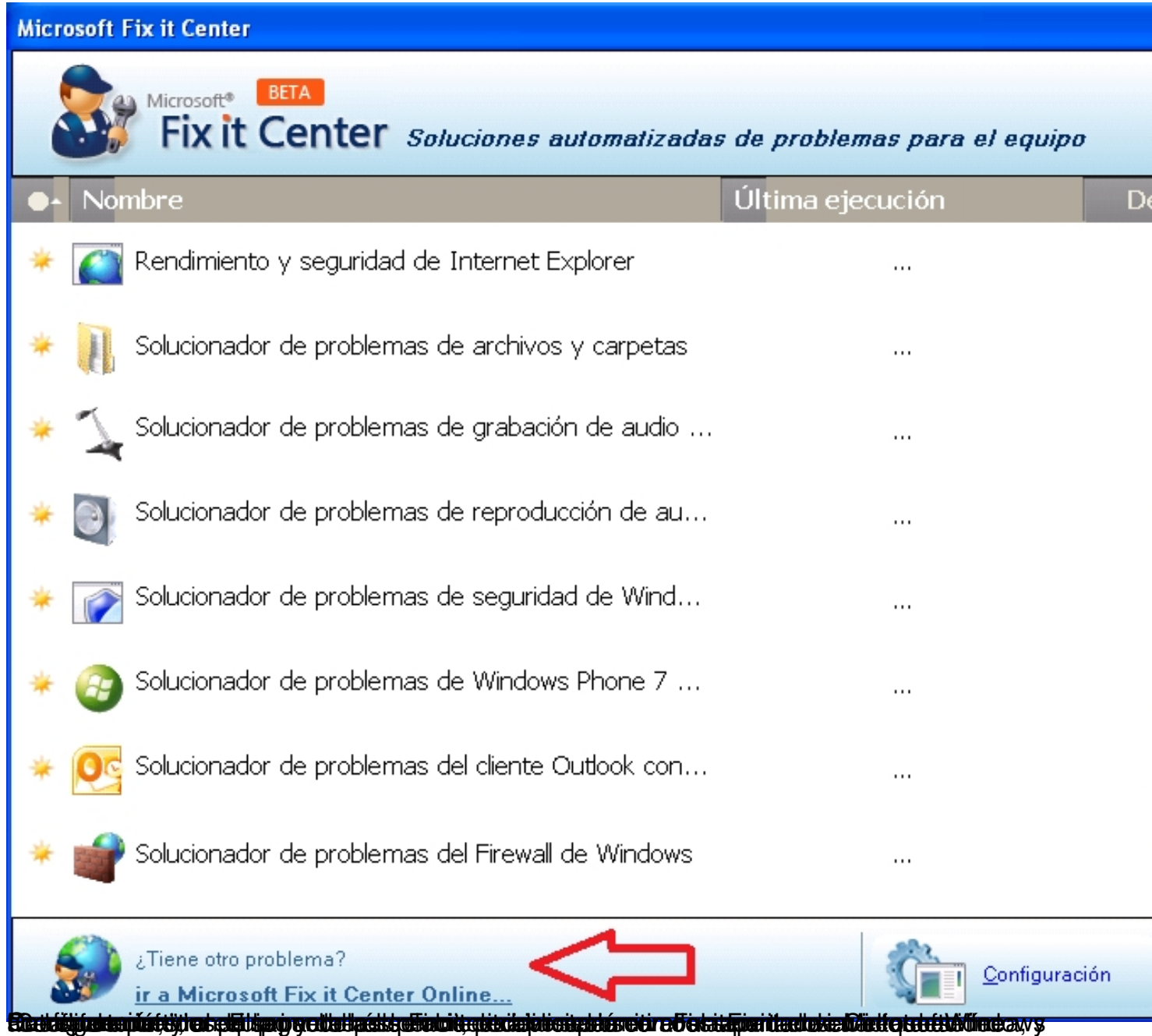

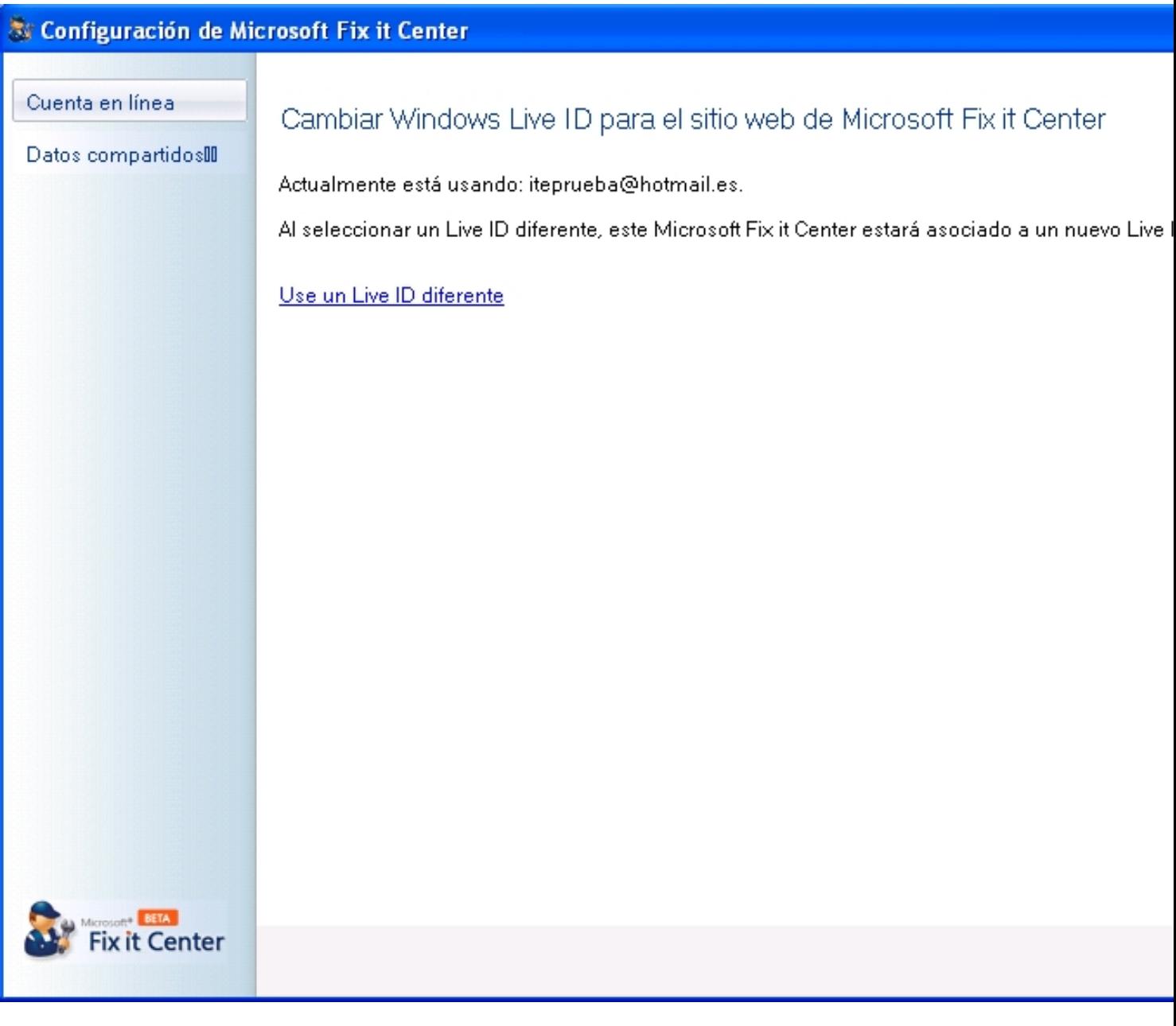

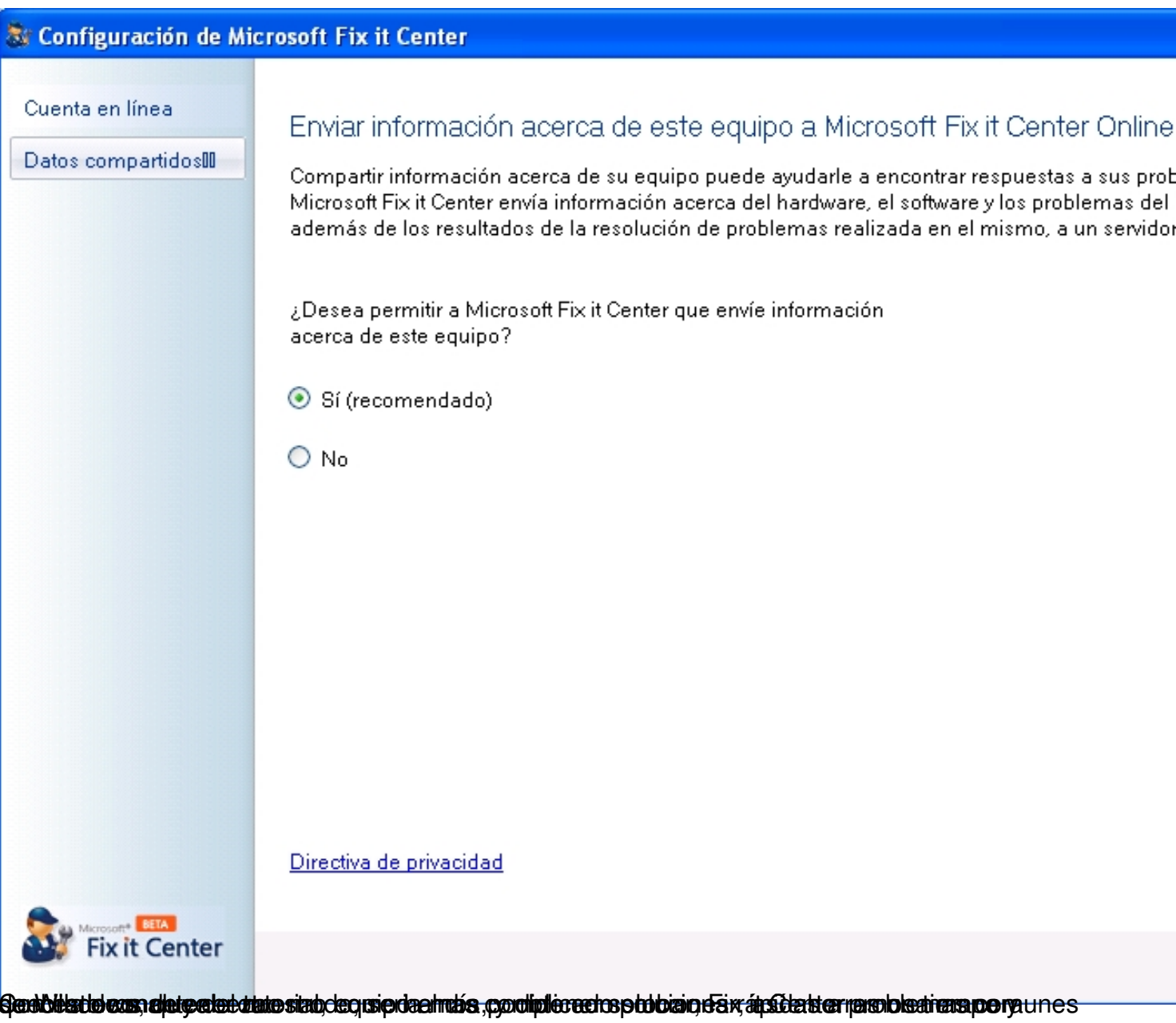